# **EVOLVEO StrongVision 4GA**

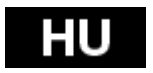

### www.evolveo.com

## **A CSOMAG TARTALMA**

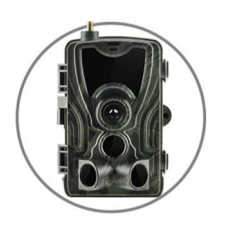

**Kamera**

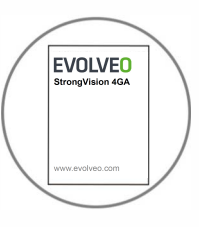

**Útmutató**

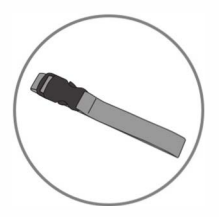

**Pánt a rögzítéshez**

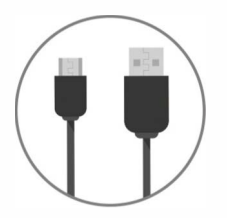

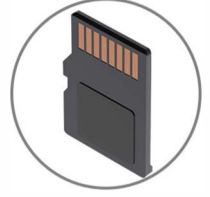

**USB-kábel**

**Micro SD kártya**

**Magas vételi szintű antenna**

## **MŰSZAKI ADATOK**

#### **Fényképezés**

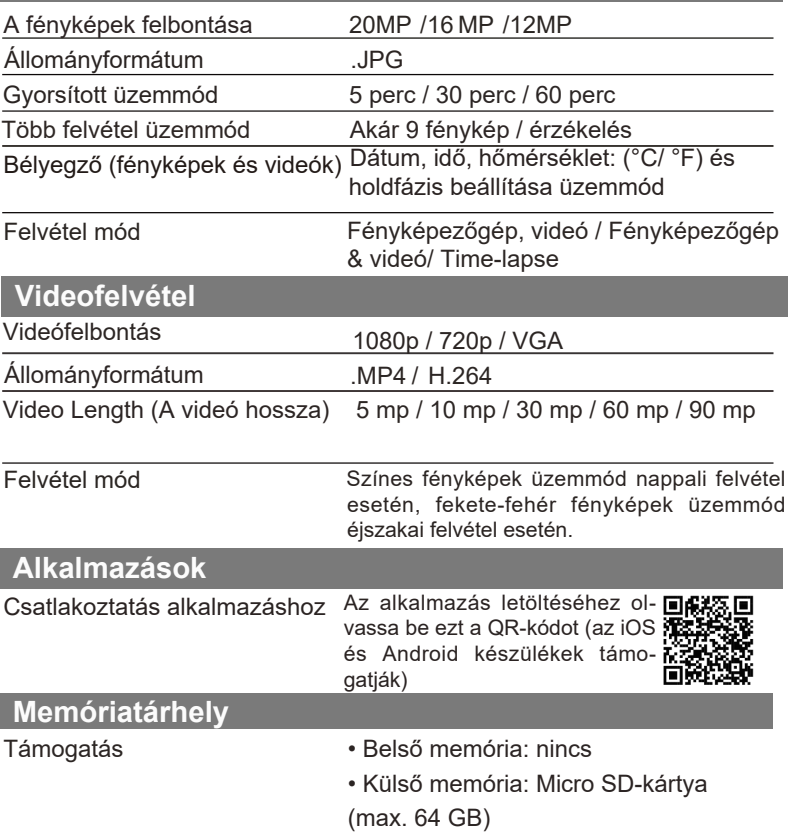

#### **Böngészés**

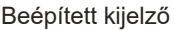

#### **TFT 2,4"**

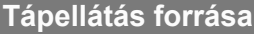

Lítium elem

5000 mAh Tölthető lítium elem (opcionális)

Külső tápforrásról (Power Jack DC 12V 1A (3,5X1,3 mm) csatlakozó)

#### **Érzékelőrendszer**

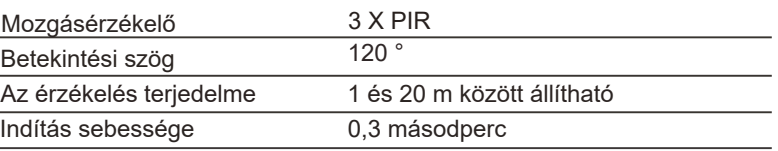

Az egyes érzékelések közti késlekedés 1/5/10/30 másodperc, 1/5/10/30 perc

36 LED dióda

#### **Éjszakai megvilágítás funkció**

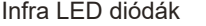

A vaku hatótávolsága < 20 méter

Expozíció Auto / 100 / 200 / 400

**Optical field of view (Látómező)**

 $120°$ 

#### **Méretek**

135 mm x 90 mm x 76 mm

**Ajánlások**

Üzemi hőmérséklet  $( -10 \degree C - +70 \degree C)$  (-4  $\degree F - +158 \degree F)$ 

#### **Vízállóság szintje**

IP 65

#### Nagy teljesítményű láthatatlan LED

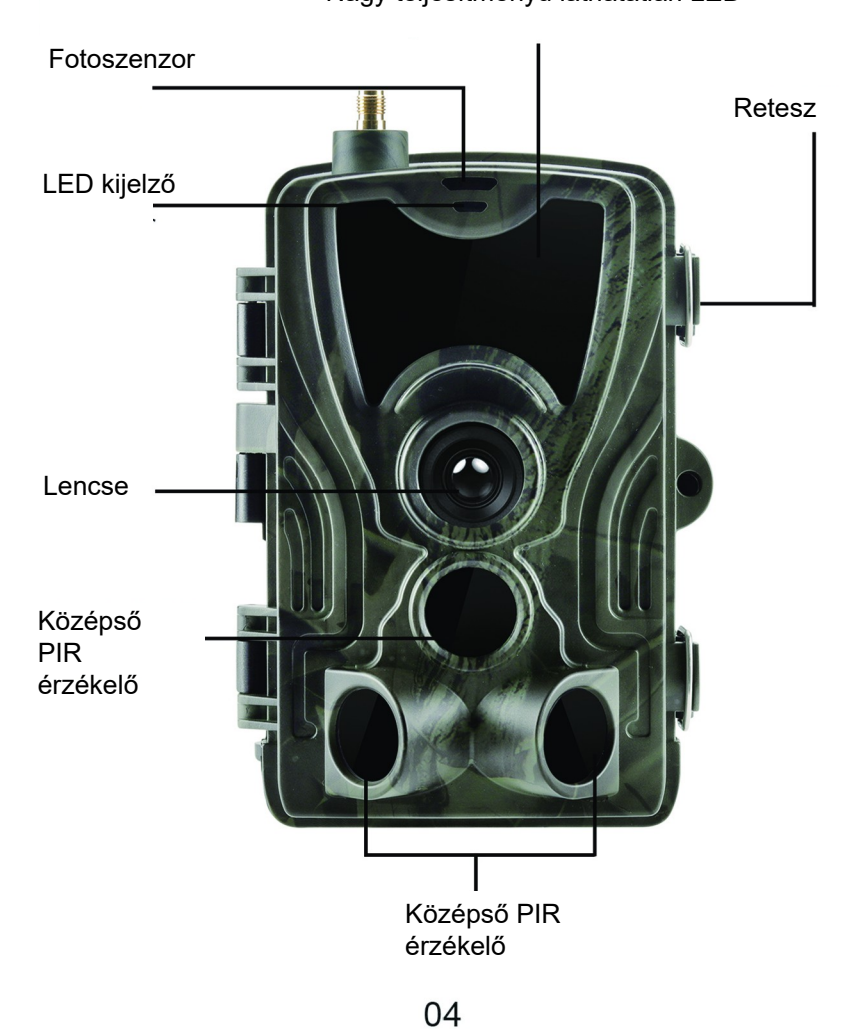

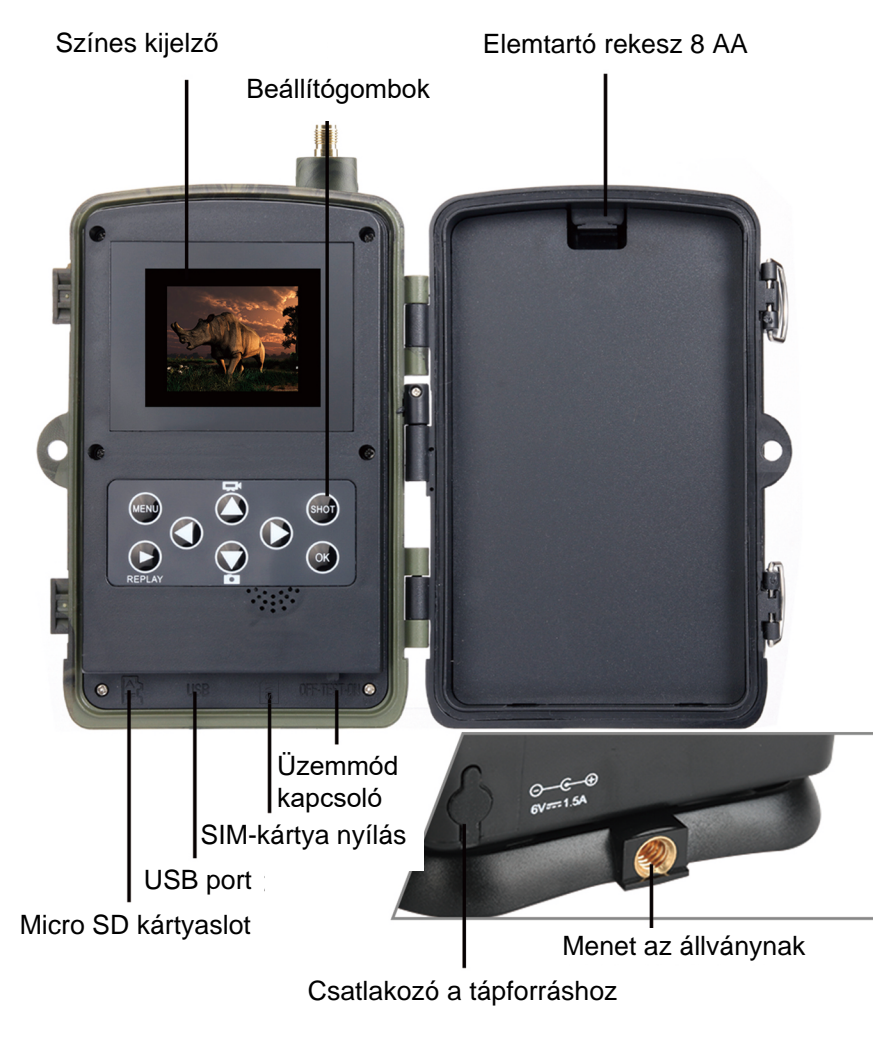

05

## **AZ ELEMEK BEHELYEZÉSE**

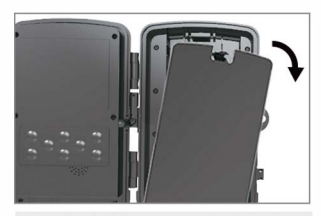

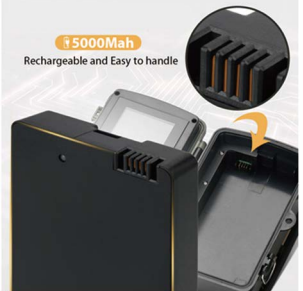

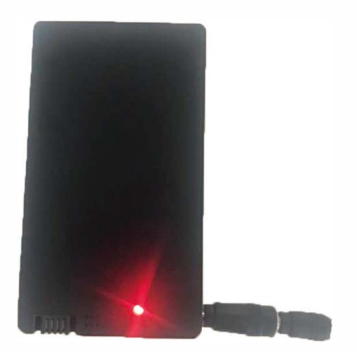

#### **LÍTIUM ELEM HASZNÁLATA ESETÉN**

1. Kissé húzza meg a nyílásnál és nyissa ki az elemtartó rekeszt.

2. Az elemtartó rekeszben csatlakozó van elhelyezve. Tegye az elemet a helyére az elemcsatlakozónak megfelelően.

Zárja le az elemtartó rekeszt, hogy ne kerüljön bele víz vagy por.

MEGJEGYZÉS:1. A lítiumelemet a töltéshez ki kell venni a fényképezőgépből.

2. A lítiumelem oldalán van elhelyezve a töltőcsatlakozó.

3. Az elem töltése közben ég egy piros kontroll lámpa, a tejes feltöltés 3 órát vesz igénybe, a kontroll-lámpa fénye zöldre vált.

## **ELEMEK FOLYTATÁS**

#### 12V TÁPFORRÁS HASZNÁ-LATA ESETÉN

1. Vegye le a fényképezőgép alján lévő port gumiborítását. A fényképezőgép alján lévő portba csatlakoztassa a 12V DC univerzális kábelt.

2. A kábelt a fényképezőgép oldalán vezesse, ahol az ajtó akasztója alatt van egy kampó a kábel rögzítésére. Így rögzíti a tápkábelt, és megakadályozza, hogy nyomás nehezedjen a csatlakozás helyére.

3. Ha a fényképezőgép alján lévő univerzális 12V DC portot éppen nem használja, tegye rá a gumiborítást.

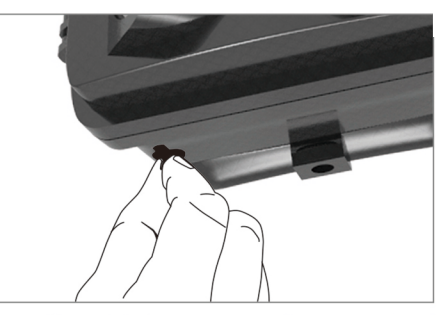

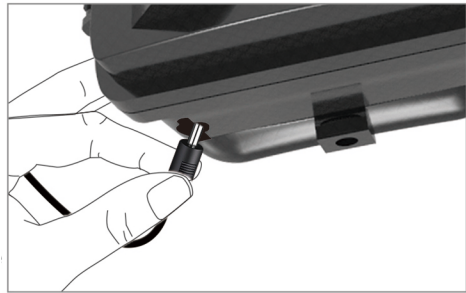

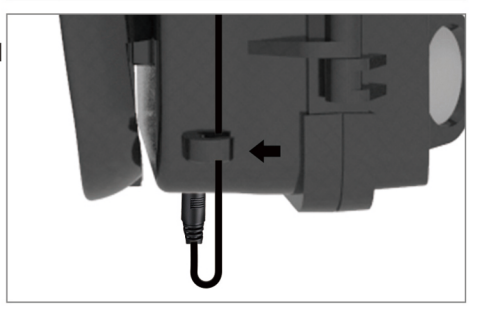

# **A MEMÓRIAKÁRTYA BEHELYEZÉSE**

#### **HELYEZZE BE A MICRO SD MEMÓRIAKÁRTYÁT**

1. Tegye be a Micro SD kártyát az érintkezőkkel a távolabbi oldal felé. A Micro SD kártyának enyhe nyomásra könnyen be kell mennie. Nyomja befelé a kártyát, amíg egy kattanást nem hall. Ez azt jelenti, hogy a Micro SD kártya rögzítve van a megfelelő pozícióban, és használatra kész.

2. A Micro SD kártya kivételéhez nyomja meg a kártyát befelé, ezzel kioldja.

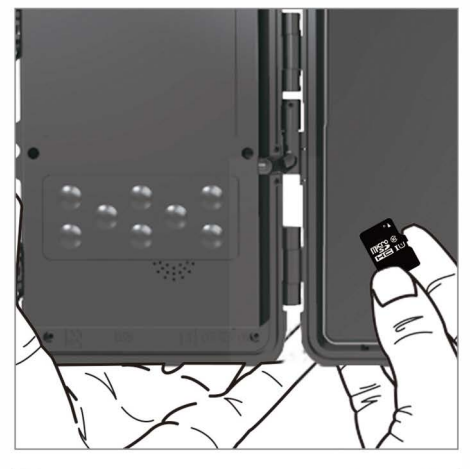

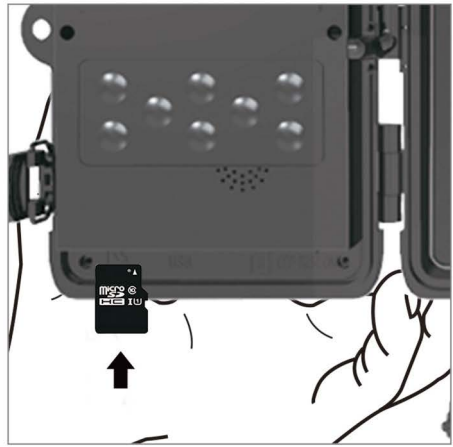

# **GYORS ÚTMUTATÓ**

### **Belépés a TESZT üzemmódba**

Az üzemmód kapcsolót állítsa OFF (kikapcsolt) állásból TESZT (próba) állásba, ezzel bekapcsolja a fényképezőgépet, és a képernyőn megjelenik a beállítás ablak.

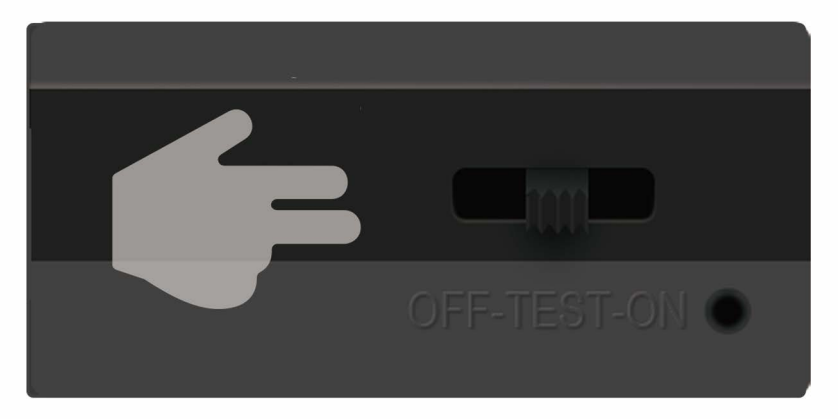

A fényképezőgép kinyitása után egy 8-gombos kezelőpanelt talál benne.

09

## **Kezelőgombok**

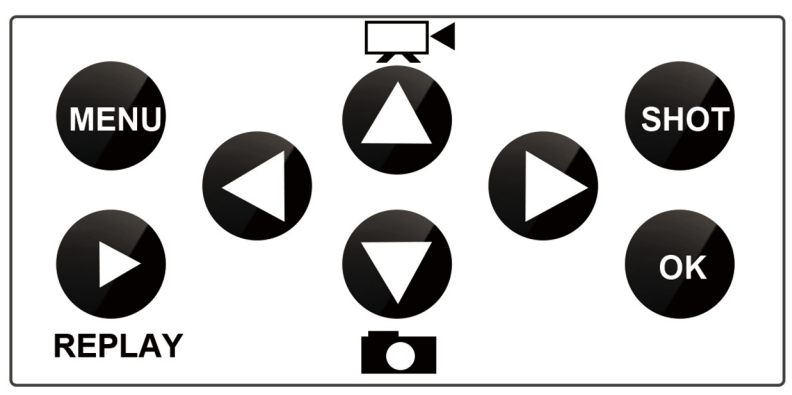

MENU (Menü): REPLAY (LEJÁTSZÁS):

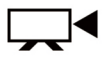

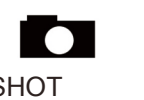

**SHOT** (EXPONÁLÁS): Megnyitja a Beállítások menüt Átkapcsol kézi felvételre videofelvétel készítéséhez Ennek a gombnak a megnyomásával kapcsolhatja be a lejátszás üzemmódot

Átkapcsol kézi felvételre fénykép készítéséhez

A kiválasztott felvételi üzemmódtól függően vegyen fel manuálisan videót vagy készítsen fényképet. A videofelvétel a "SHOT" gomb ismételt megnyomására befejeződik.

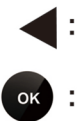

Nyomja meg a videó lejátszásához, nyomja meg újra, és a videó megáll.

Nyomja meg az OK gombot a készülék ID-je QR kódjának elindításához.

## **Beállítások menü**

A fényképezőgépnek három beállítási menüje van, ezeket manuálisan állíthatja be az alábbi almenüben.

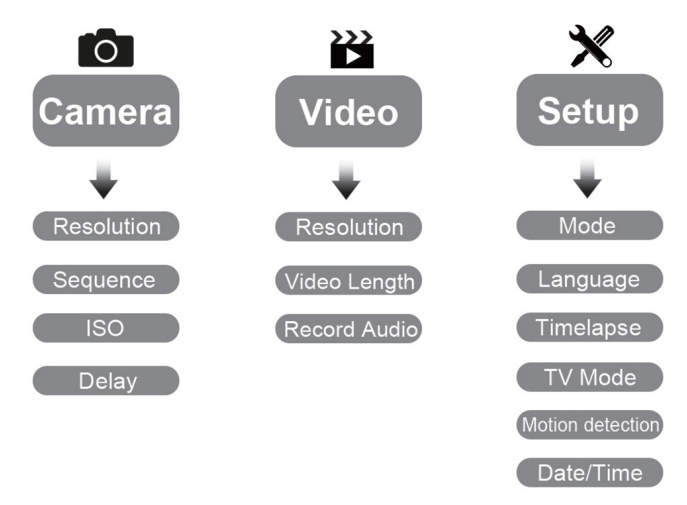

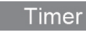

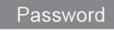

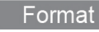

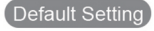

Version

## **ALKALMAZÁS BEÁLLÍTÁSOK**

### **1. Töltse le és telepítse fel az Alkalmazást.**

Mobiltelefonjával olvassa be az alábbi QR-kódot, töltse le és telepítse fel az EVOLVEO StrongVision alkalmazást, ezt a QRkódot az iOS és Android rendszerű készülékek támogatják.

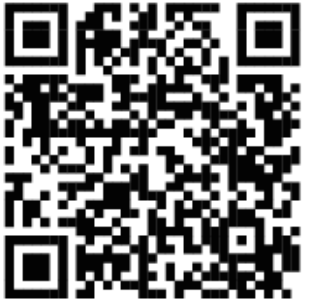

### **2. Adja hozzá a fényképezőgépet az alkalmazáshoz.**

ex a 1) Nyomja meg (ok) a készülék ID-je QR kódjának elindításához.

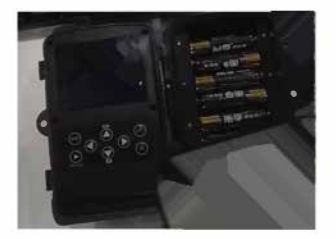

2) Indítsa el az alkalmazást, nyomja meg a "+" gombot, olvassa be a fényképezőgép QR-kódját, és adja hozzá a fényképezőgépet az alkalmazáshoz.

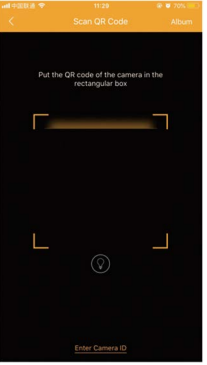

3) Adja meg a Készülék neve mezőt, és az 123456 jelszót, és nyomja meg a "submit" (elküldés) gombot. Ezzel fényképezőgépe sikeresen hozzá van adva az alkalmazáshoz.

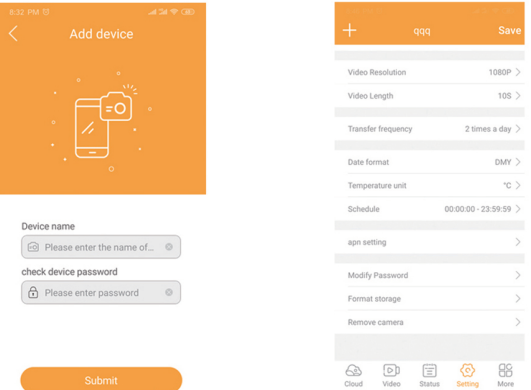

### **3. Fényképek és videók készítése**

1) A "Video" almenüben nyomja meg a "capture" (felvesz) opciót, amivel a fényképezőgép utasítást kap az alkalmazástól, hogy fényképet/videót készítsen.

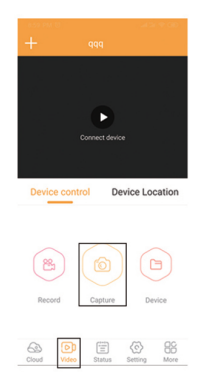

2) A "Cloud" almenüben nyomja meg a "Sync" (szinkronizálás) opciót, várjon 15-30 másodpercet, mozdítsa meg a fényképezőgép kijelzőjét a frissítéshez, és megjelenik a kép.

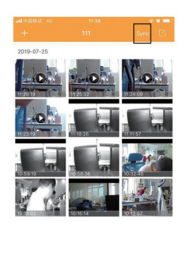

14

- 3) Mentse a képeket és a videókat mobiltelefonjába
- a) nyomja meg a jobb sarokban lévő logót

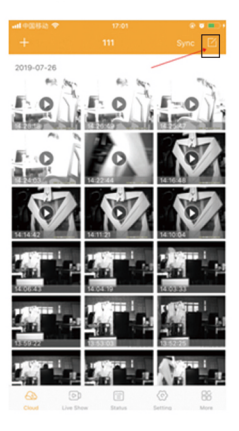

b) válassza ki a fényképeket és videókat, és másolja át

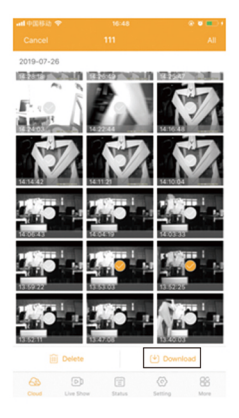

c) a "More" (egyebek) almenüben válassza ki az "Album" opciót, ott megtalálja az átmásolt képeket és videókat.

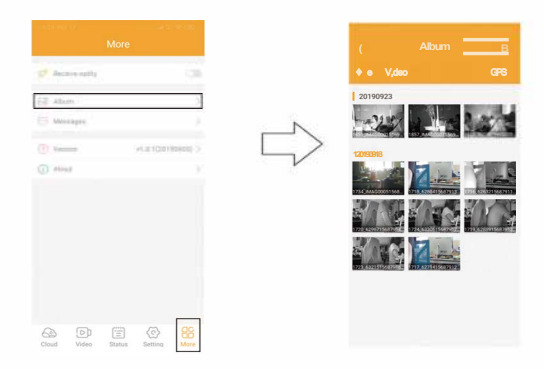

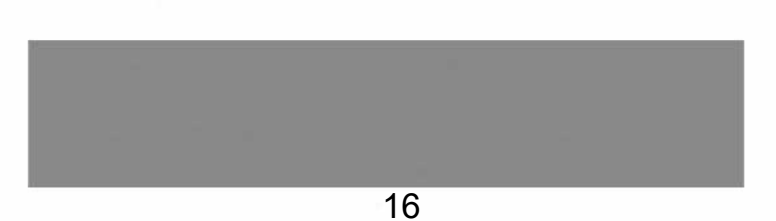

### **Application**

The camera trap allows sending notifications directly to the application and this service depends on the setting of the number of synchronizations per day. iOS/Android app  $\rightarrow$  Settings/Synchronization/Transfer rate: A notification is sent after each detected movement together with a photo or a video sent to the Cloud (This option is very demanding on battery power - a fully charged battery can last in this mode for only a few days. Consider whether you really need this feature and if so, we recommend using a Solar Panel with an integrated battery to extend the operating time, or powering with a network adapter.

For ensuring the correct function, it is necessary to have a SIM card with a prepaid data tariff inserted in the photo trap.

In the Application settings, you only need to enter the international dialling code in the format: 420 and phone number without the dialling code: XXX XXX XXX, APN settings do not need to be filled in, they will be set

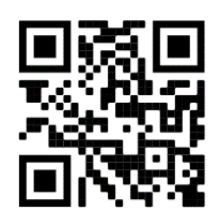

automatically. Video instructions for operating the 4GA model can be found here:

The application can be downloaded from the official Stores and is translated into the Czech language. If you are happy with the product, we would welcome a positive review of the EVOLVEO CAM on the Apple App Store and Google Play Store

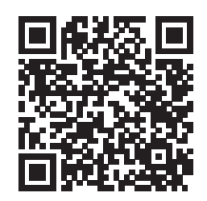

### **Battery**

The battery cannot be charged while in the device, it needs to be removed and charged using an adapter, the connector is located on the side of the battery. Charging is indicated by the LED, which lights up red during charging and green when fully charged. During charging, the surface of the battery may warm up around the LED, and it may hum softly - this is normal and not to be feared.

If necessary, the battery can be purchased as a separate accessory:

https://www.evolveo.com/cz/strongvision-bat1

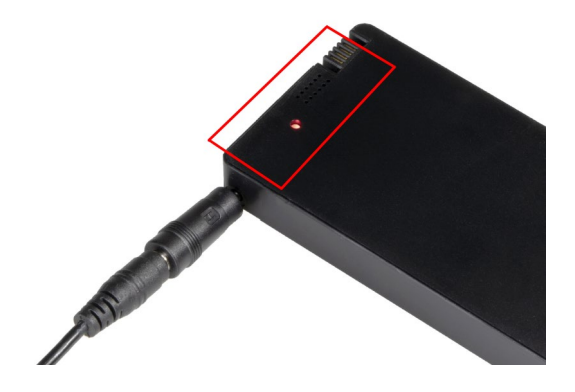

**Megsemmisítés:** Az áthúzott szemétkosár jelzés a terméken, a mellékelt dokumentációban vagy a csomagoláson azt jelenti, hogy az Európai Unió tagállamaiban minden elektromos és elektronikus berendezést, elemet és akkumulátort élettartama lejárta után szelektíven kell megsemmisíteni. Ne dobja ezeket a termékeket a vegyes háztartási hulladék közé

#### $\epsilon$ MEGFELELŐSÉGI NYILATKOZAT Az Abacus Electric, s.r.o. vállalat ezúton kijelenti, hogy az EVOLVEO StrongVision 4GA telefon megfelel az adott készüléktípusra vonatkozó szabványoknak és előírásoknak.

A Megfelelőségi nyilatkozat teljes szövege megtalálható a ftp:// ftp.evolveo.com/ce címen

[www.facebook.com/ Evolv](ftp://ftp.evolveo.com/ce)eoCZ Dovozce / Dovozca / Importer / Importőr [Abacus Electric, s.r](http://www.evolveo.com/).o. [Planá 2, 370 01, Cseh Köztársas](http://www.facebook.com/EvolveoCZ)ág

Naxya Limited

No.5, 17/F, Strand 50, 50 Bonham Strand, Sheung Wan, Hong Kong

Gyártás helye: Kína

Minden jog fenntartva. A termék külleme és jellemzői előzetes figyelmeztetés nélkül változhatnak.